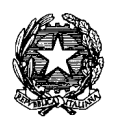

**ISTITUTO MAGISTRALE "BENEDETTO CROCE"** *LICEO DELLE SCIENZE UMANE - LICEO LINGUISTICO LICEO DELLE SCIENZE UMANE OPZ. EC.SOCIALE – LICEO MUSICALE* **Via D'Annunzio 4 - 09170 ORISTANO**  tel.0783-70287 fax 0783-302648 **sitoweb:www.magicroce.edu.it** e-mail:orpm01000t@istruzione.it; e-mail cert:orpm01000t@pec.istruzione.it Codice fiscale 80006570958

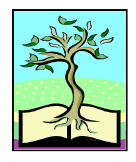

Circolare n 146 del 8 Marzo 2023

Agli Studenti delle quinte classi Alle Studentesse delle quinte classi Ai Candidati esterni Al Personale Docente Al DSGA All'Ufficio alunni Agli Assistenti Tecnici

#### **OGGETTO: Esame di Stato a conclusione del secondo ciclo di istruzione - Curriculum dello studente indicazioni operative per docenti e studenti**

Come indicato nella Nota DGOSV prot. 15598 del 2 settembre 2020, di trasmissione del D.M. 6 agosto 2020, n. 88, a partire dall'as 20/21, con il diploma viene rilasciato il Curriculum dello studente, un documento di riferimento fondamentale per l'esame di Stato e per l'orientamento dello studente.

Nella sezione "Curriculum dello studente" all'interno dell'area SIDI "Alunni-Gestione Alunni" verranno abilitati dalla segreteria del Liceo docenti e studenti per l'accesso alle funzioni loro dedicate.

## **DOCENTI**

Una volta abilitati, i docenti possono accedere, con le proprie credenziali di accesso all'area riservata del Ministero, alla piattaforma "Curriculum dello studente" e visualizzare il Curriculum degli studenti delle proprie classi.

Viene demandata alle singole istituzioni scolastiche la scelta dei docenti da abilitare. Tenendo presenti le indicazioni ministeriali, si ritiene opportuno che l'abilitazione sia estesa ai coordinatori di classe ed a tutti i commissari d'esame.

# **INDICAZIONI PER GLI STUDENTI CANDIDATI ALL'ESAME**

Una volta abilitati dalla segreteria gli studenti accedono alla piattaforma "Curriculum dello studente", in cui trovano tre sezioni, relative ad ognuna delle parti che compongono il Curriculum:

- Parte I Istruzione e formazione (a cura della scuola), che riguarda il percorso di studi della studentessa o dello studente, compresi i PCTO a cui ha preso parte, il profilo in uscita, le esperienze di mobilità studentesca, i progetti extracurricolari più significativi a cui ha partecipato, etc.;
- Parte II Certificazioni (a cura della scuola e dello/a studente/ssa), comprendente le certificazioni linguistiche e informatiche possedute dalla studentessa o dallo studente;

 Parte III – Attività extrascolastiche (a cura dello/a studente/ssa), riguardante le attività professionali, artistiche, musicali, culturali, sportive, di volontariato, etc. svolte dalla studentessa o dallo studente.

È di loro competenza in particolare la compilazione della parte terza, in cui poter mettere in evidenza le esperienze più significative compiute in ambito extrascolastico, con particolare attenzione a quelle che possono essere valorizzate nell'elaborato e nello svolgimento del colloquio. E' altresì competenza dello studente visionare ed eventualmente integrare la parte seconda.

Per procedere all'abilitazione, è necessario che lo studente abbia già effettuato la registrazione all'area riservata del Ministero dell'Istruzione.

## **GESTIONE DEL CURRICULUM**

Alla gestione del Curriculum è dedicato il sito web https://curriculumstudente.istruzione.it. Gli studenti dovranno quindi registrarsi al suddetto portale del M.I. seguendo il tutorial allegato alla presente circolare; la stragrande maggioranza degli studenti interni ha già provveduto alla registrazione con l'ausilio degli assistenti tecnici; l'esigua minoranza, già contattata degli uffici e dagli AATT, deve provvedere in brevissimo tempo. Gli studenti registrati sono stati anche abilitati.

*I candidati esterni per la registrazione procederanno seguendo il tutorial, ma, una volta avvenuta la registrazione, dovranno inviare la richiesta di abilitazione alla seguente email:orpm01000t@istruzione.it indicando nome cognome e classe di abbinamento; inoltre procedono con la compilazione del Curriculum prima di sostenere l'esame preliminare che inizierà presumibilmente il 16 maggio 2023; il loro Curriculum verrà consolidato dalle segreterie solo in caso di ammissione all'esame stesso.* 

## **CONSOLIDAMENTO ANTE ESAME**

Il consolidamento massivo delle informazioni precompilate presenti nelle prime due parti del Curriculum verrà effettuata dalla segreteria previa verifica della completezza dei dati precaricati dopo lo svolgimento delle operazioni propedeutiche all'esame di Stato riguardanti la presentazione dei candidati e prima dell'insediamento delle Commissioni d'esame. Il docente coordinatore fornisce alla segreteria con mail istituzionale la conferma dei dati per il consolidamento.

In tal modo, vengono inserite nel Curriculum le informazioni relative al credito scolastico.

#### **COMMISSIONE D'ESAME**

Nel corso del colloquio la commissione d'esame "tiene conto delle informazioni contenute nel Curriculum dello studente"

## **CONSOLIDAMENTO POST ESAME**

Sarà effettuato quando sarà disponibile il numero identificativo del diploma rilasciato, arricchito anche con le informazioni inerenti all'esito conseguito.

A seguito del consolidamento post-esame il Curriculum viene messo a disposizione degli studenti nella sua versione definitiva all'interno della piattaforma "Curriculum dello studente", senza alcun'altra azione a carico delle segreterie.

Assieme al diploma e al Curriculum dello studente, le istituzioni scolastiche rilasciano, ai sensi della normativa U.E., anche il Supplemento Europass al certificato, anch'esso collegato in maniera univoca al diploma tramite il riferimento al numero identificativo di quest'ultimo e contenente informazioni in parte già presenti nella sezione "Titolo di studio" del Curriculum. In un'ottica di significativa semplificazione del lavoro delle segreterie scolastiche e di dematerializzazione, a seguito del consolidamento post-esame del Curriculum anche il Supplemento Europass al certificato è reso direttamente disponibile agli studenti all'interno della piattaforma "Curriculum dello studente", senza più la necessità di procedere, come negli anni precedenti, alla stampa e alla consegna del documento assieme al diploma.

Si allegano:

- $\triangleright$  Tutorial.
- $\triangleright$  modello del curriculum dello studente

 IL DIRIGENTE SCOLASTICO Prof. Salvatore Maresca Firmato digitalmente

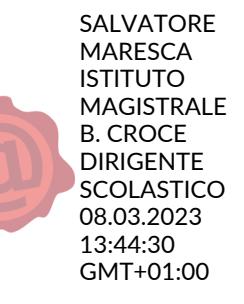